# Procédure d'accès aux données de transport

## sur le Mozaïk-Portail

#### Cliquez sur la photo de l'élève 1.

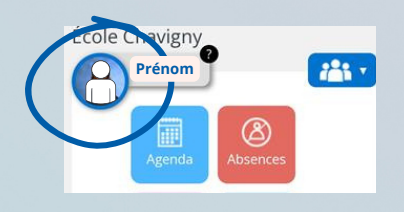

#### Cliquez sur les icônes d'autobus, d'école et 3. de parcours pour plus de renseignements

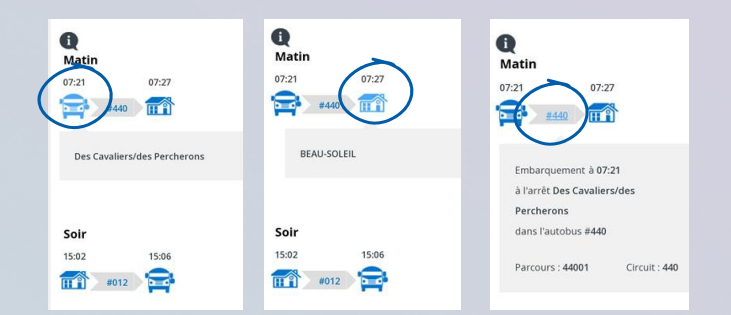

#### 2. Cliquez sur le menu déroulant et sélectionnez « Transport »

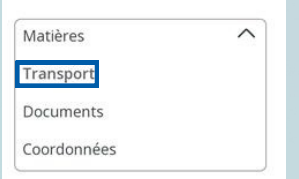

### Changement au dossier de l'élève

Pour tout changement au dossier de votre enfant, communiquez avec le secrétariat de votre école ou le service de garde si le changement le concerne.

Le service de transport scolaire reçoit l'information 24 heures après le changement demandé et apporté par l'école. Ensuite, il faut prévoir un délai supplémentaire de 24 à 48 heures avant que le traitement puisse être complété et que les données de transport soient disponibles sur le Mozaïk-Portail.

#### Pour télécharger l'avis 4. d'embarquement, cliquez ici

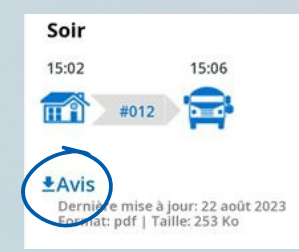

#### Vous n'êtes pas encore inscrit au Mozaïk-Portail?

Consultez ce [lien](https://fournisseuridentite.mozaikportail.ca/Account/Register?returnurl=%2Fconnect%2Fauthorize%2Fcallback%3Fresponse_type%3Dcode%26client_id%3D7ba2e740-2af8-4d20-b566-0e089696f991%26state%3DLnZlekNKT0RoX0MxSFlKZTV4bzdmdGpCSC1TNjJ5cUdBRnJFM3kySFNnX2kx%26redirect_uri%3Dhttps%253A%252F%252Fbim.grics.ca%26scope%3Dopenid%2520apiaffaires.all%2520profile%2520email%2520offline_access%26code_challenge%3D4PXKesT7YvpJQGMJIVfV1YqcqhkFj_eFkhBw49R1t4Q%26code_challenge_method%3DS256%26nonce%3DLnZlekNKT0RoX0MxSFlKZTV4bzdmdGpCSC1TNjJ5cUdBRnJFM3kySFNnX2kx) pour la création d'un compte. Pour toute autre question, veuillez vous référer au secrétariat de l'école.

> Centre<br>de services scolaire<br>du Chemin-du-Roy **UÉDEC ME**